## **Tabelle "IV 2132 F - Angebotsschreiben mit Honorarangebot sonstige Leistungen"**

Die Excel-Datei "IV 2132 F - Angebotsschreiben mit Honorarangebot" dient zur Ermittlung des Honorars für freiberufliche Leistungen, die nicht der HOAI unterfallen. Sie ist so für die Vergabeplattform des Landes Berlin aufbereitet, dass **bei elektronischen Vergabeverfahren ohne AVA-Sign** die Gesamtsumme (Brutto) des Angebots aus dem Honorarangebot in das Öffnungsprotokoll der Vergabe übertragen wird.

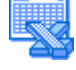

Download des Formulars im Excel-Format (MS-Excel wird benötigt):

[IV 2132 F ohne Makros](https://www.berlin.de/sen/sbw/_assets/service/rechtsvorschriften/bereich-bauen/abau/iv_2132f.xlsx)

[IV 2132 F mit Makros](https://www.stadtentwicklung.berlin.de/service/gesetzestexte/de/download/bauen/abau/IV_2132F.xlsm)

## **Wichtige Hinweise zur Funktionsweise auf der Vergabeplattform Berlin:**

- **1. Die Verabestelle** stellt in der Ebene "Grunddaten allgemein" beim Anlegen der Vergabe unter "Angebote **ohne** AVA-Sign?" den Button auf "Ja".
- **2. Die Vergabestelle bearbeitet die Excel-Datei (**IV [2132](https://www.berlin.de/sen/sbw/_assets/service/rechtsvorschriften/bereich-bauen/abau/iv_2132f.xlsx) F**) lokal auf dem Computer** unter Beachtung der Hinweise zum Arbeiten mit der Tabelle Angebotsschreiben mit Honorarangebot sonstige Leistungen (IV [2132\)](https://senstadtfms.stadt-berlin.de/intelliform/forms/eabau/berlin/iv_2132/index). **Wichtig dabei ist, dass die Datei abschließend mit einem Arbeitsmappenschutz versehen wird.**
- **3. Die Vergabestelle** lädt die Datei auf den Platzhalter **Angebotsdokument** im Bereich Unterlagen.

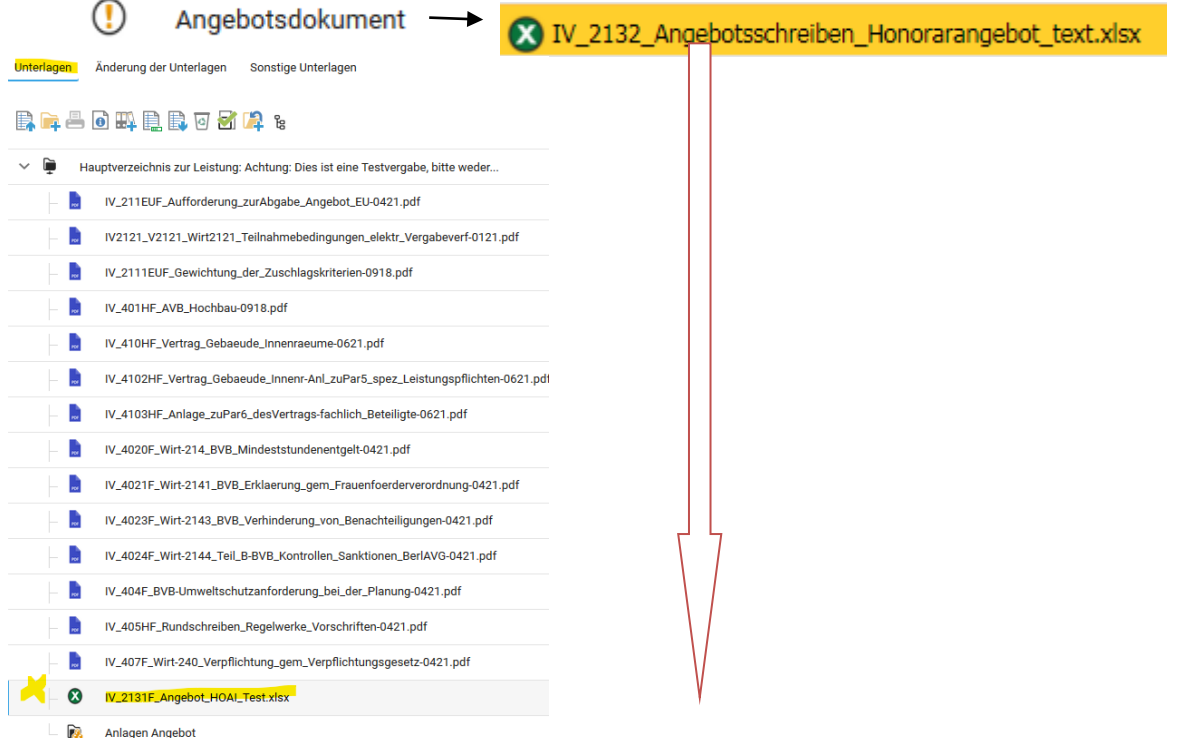

- **4. Der Bieter** lädt die Datei IV [2132](https://www.berlin.de/sen/sbw/_assets/service/rechtsvorschriften/bereich-bauen/abau/iv_2132f.xlsx) F **im Bieterportal iTWOtender** herunter und füllt das Honorarangebot aus. Die Gesamtsumme (Netto), die sich aus dem Honorarangebot ergibt, wird automatisch von die Registerkarte "Honorarangebot" in die Registerkarte "Angebotsschreiben" übertragen. Der Bieter stellt die ausgefüllte Datei auf den Dateihalter "Angebotsdokument" im  $\backsim$   $\square$  Ihr Angebot Bieterportal iTWOtender ein.
- **5.** Zusätzlich lädt er **alle übrigen Angebotsunterlagen** (Eigenerklärungen etc.) - einzeln oder zusammengefasst als zip-Datei - auf den **Dateihalter "Anlagen Angebot"** oder in einen ggf. von der Vergabestelle eingerichteten Bieterordner. Jetzt kann er das Angebot in seinem Bieterprofil über die Schaltfläche "Angebot einreichen" elektronisch abgeben.

Angebotsdokument

Anlagen Angebot